## MULTILINE

## **Verbesserung der Klon Möglichkeiten im 'Transaktions' TAB**

Ab dieser Version bietet MultiLine eine verbesserte Klon-Transaktion im '**Transaktion**' '**Details der Transaktionen ansehen**' Fenster.

Die Funktionalität steht für folgende Assistenten zur Verfügung :

• **Zahlungen**  • **Zahlungsgruppe**  • **SEPA- Lastschrift** 

## **Um diese Funktionalität zu nutzen:**

- 1) Der Nutzer wählt den '**Tansaktion**' TAB
- 2) Der Nutzer wählt die Original-Transaktion
- 3) Der Nutzer wählt '**Aktionen** > **Details anzeigen**' im '**Navigations-Bereich**'. Dann erscheint das Fenster '**Transaktions-Details anzeigen**' im Bereich '**Tansaktionen**'.
- 4) Der Nutzer wählt '**Aktionen** > **Transaktion(en) klonen**' im '**Navigations-Bereich**'.

Die Aktion '**Transaktion klonen**' für eine '**Zahlung**' im Fenster '**Transaktions-Details ansehen**' im Bereich '**Transaktionen**':

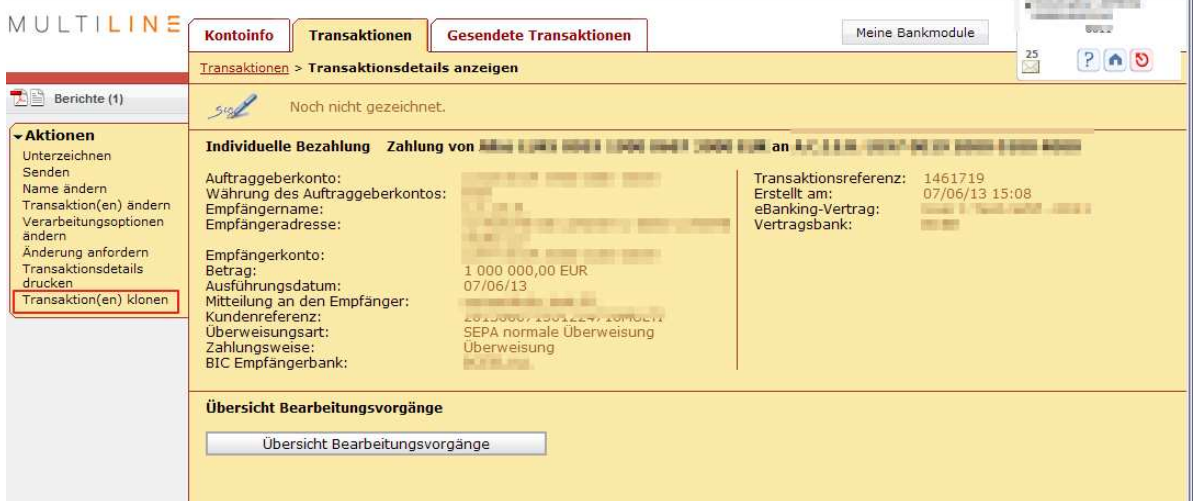

5) MultiLine ändert einige Elemente:

- Die ' **Kundenreferenz** (**End to End identifier)** ' wird für Zahlungen und Sepa-Lastschrift erstellt.
- Das '**Ausführungsdatum**' wird für Zahlungen und Sepa Lastschrift neu initialisiert.
- Die geklonten Sepa Lastschrift Datei wird mit den neuesten '**Mandateninformationen**' ergänzt.